\_ FCO KN470-AA-O001, CPU error messages, Windows NT support

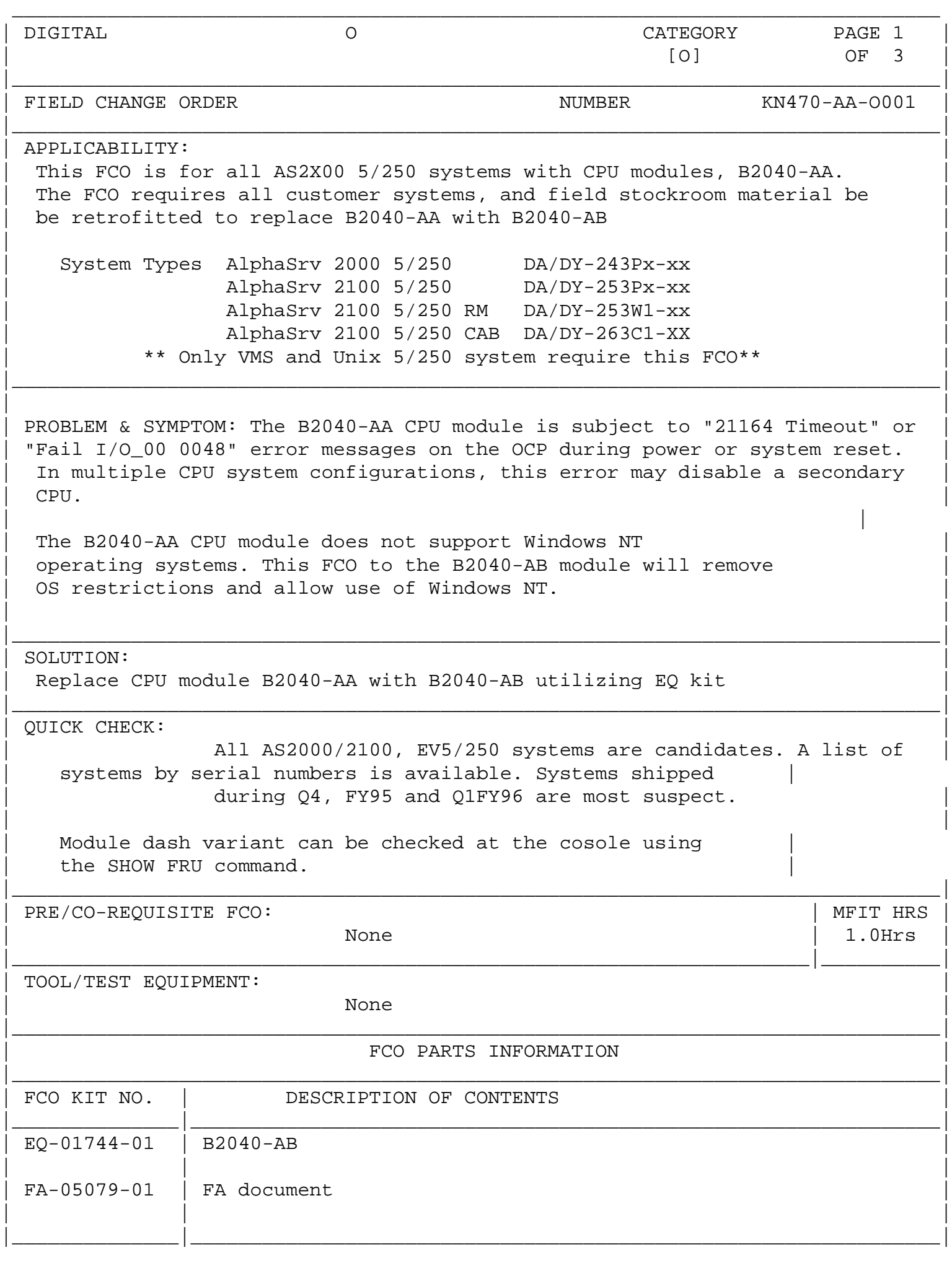

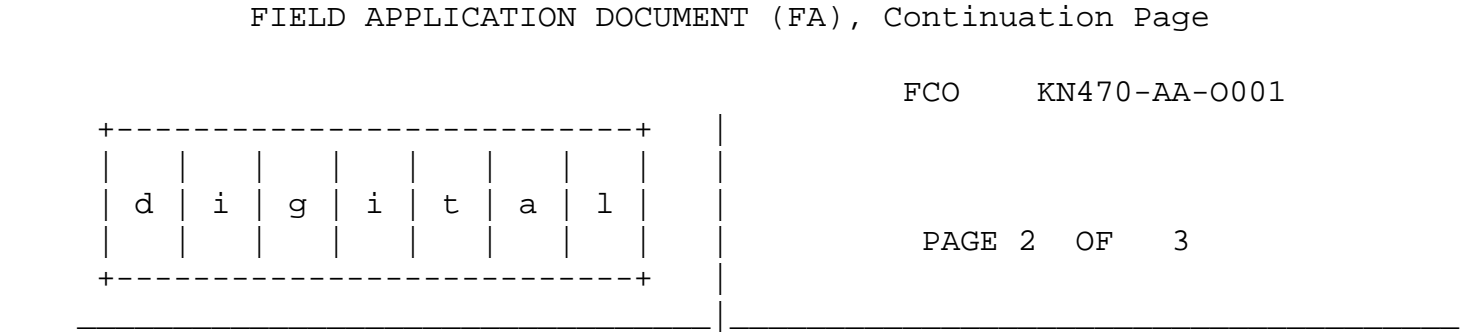

 xx. Use ALL ESD safety precautions to prevent DOA's on material in kit. \*\*\*\*\*\*\*\*\*\*\*\*\*\*\*\*\*\*\*\*\*\*\*\*\*\*\*\*\*\*\*\*\*\*\*\*\*\*\*\*\*\*\*\*\*\*\*\*\*\*\*\*\*\*\*\*\*\*\*\*\*\*\*\*\* C A U T I O N \* CPU modules are static sensitive. Use an antistatic mat \* \* and wrist strap when handling a CPU module \*\*\*\*\*\*\*\*\*\*\*\*\*\*\*\*\*\*\*\*\*\*\*\*\*\*\*\*\*\*\*\*\*\*\*\*\*\*\*\*\*\*\*\*\*\*\*\*\*\*\*\*\*\*\*\*\*\*\*\*\*\*\*\*\*

 NOTE: In systems with multiple CPU's, all B2040-AA modules must be replaced with B2040-AB during this FCO procedure. If you do not have enough B2040-AB modules to complete the full upgrade, do not start this FCO procedure.

- 1. Press the Halt button to the "in" position. (Actual location of the system buttons and switches are included in the Owner's Guide)
- 2. Press the Reset button. The P00>>> console prompt will be displayed.
- 3. Enter the SHOW FRU command to identify CPU module slot locations and variant. Record slot locations of B2040-AA modules.
- 4. Perform an orderly shutdown of the operating system.
- 5. Set the DC power switch on the operator panel to off. If necessary, reference the system Owner's Guide for location of switches and and cords.
- 6. Shut off AC power by setting the AC On/Off switch on each power supply to off (if applicable to your system).
- 7. Unplug the AC power cord for each power supply.

\*\*\*\*\*\*\*\*\*\*\*\*\*\*\*\*\*\*\*Module Recplacements\*\*\*\*\*\*\*\*\*\*\*\*\*\*\*\*\*\*\*\*\*\*\*\*\*\*\*\*\*\*\*\*

- 8. Remove each B2040-AA module from the system.
- 9. Install a B2040-AB module for each -AA module removed.
- 10. Power on the system and peripherals.

 Make sure the Halt button is depressed to the "in" position before you power on. Power on.

 After power on, the P00>>> console firmware prompt is displayed.

 11. Verify the installation.

 Enter the SHOW FRU command and verify that all CPU's installed in the system appear in the Option column of the display. Verify that all CPU module part numbers appear as B2040-AB. Examine the Events Logged to verify that no errors were logged.

 12. Press the Halt button to the "OUT" position.

- 13. Press the Reset button to bring up the operating system.
	- xx. Report this FCO activity on the LARS form in the "Fail Area/ Module/FCO/Comments" column as follows: FCO XXXXX-X001
		- o Digital field engineers should report this FCO activity on their LARS from per the attached instructions.
		- o AWSP engineers should submit their normal claim form for reinbursement.

 ---------------------- ------------------------------------------------ FIELD APPLICATION DOCUMENT (FA), Continuation Page FCO KN470-AA-O001 +---------------------------+ | | | | | | | | | | | d | i | g | i | t | a | l | | | | | | | | | | | PAGE 3 OF 3 +---------------------------+ | \_\_\_\_\_\_\_\_\_\_\_\_\_\_\_\_\_\_\_\_\_\_\_\_\_\_\_\_\_\_\_\_\_|\_\_\_\_\_\_\_\_\_\_\_\_\_\_\_\_\_\_\_\_\_\_\_\_\_\_\_\_\_\_\_\_\_\_\_\_\_\_ **LARS**  CATEGORY F USA APA EUROPE Activity - Caverage Code (a)Contract W U K Warranty W W U W Inhouse A and the set of the set of the set of the set of the set of the set of the set of the set of the set o Invoiced per Call F (b)IN-DEC Contract K U Non Contract/Non Warranty F F (c)RTD/Off-site Agreement F U Mkt/FS/Seg Code Code for W, K, 111 111 111 Code for F 031 031 BBC Code for K, W, A 111 BBC Code for F 031 DEC Option KN470-AA KN470-AA KN470-AA

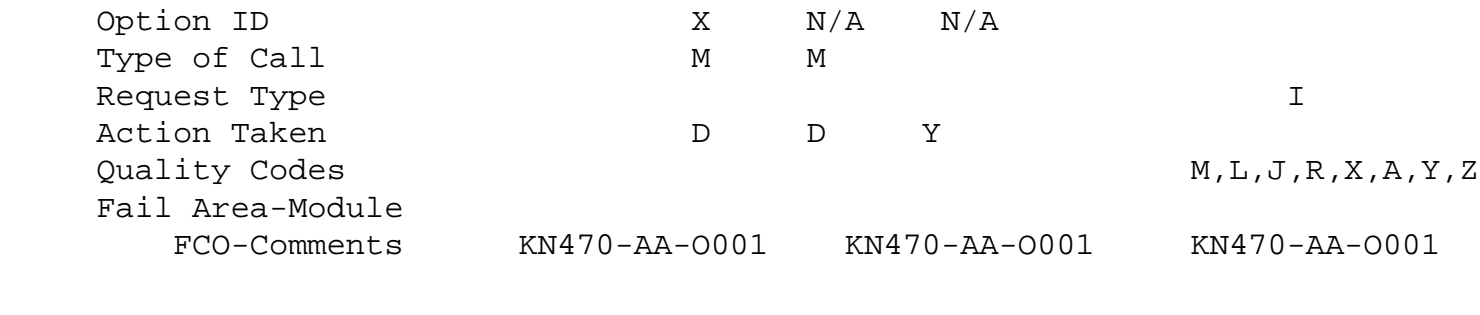

Material Used EQ-01744-01 EQ-01744-01 EQ-01744-01

 (a) Warranty Optimum, Warranty Standard and Warranty Basic (on-site) Agreements; \* Note material (only) free of charge for all

 customers.

- (b) Applies to IN-DEC Area Only
- (c) RTD=Return to Digital or Off-site Agreements; If Field Engineer On-site, use Activity Code "F".

 $\frac{1}{\sqrt{1-\frac{1}{2}+\frac{1}{2}+\$ 

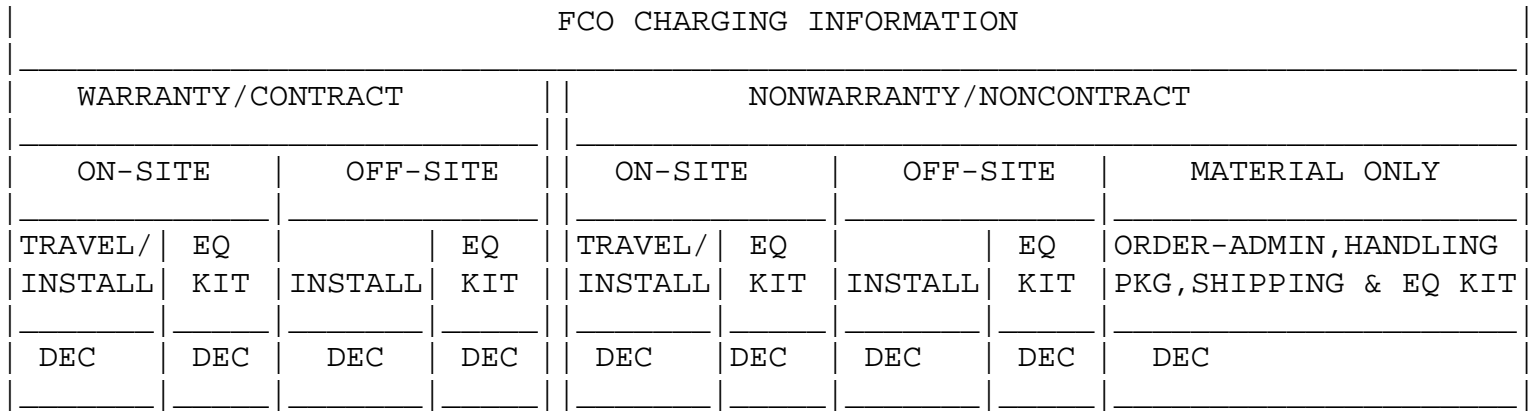